## INSTRUCTIONS TO CREATE NEW COMPANY

Once you sign in to the Public Portal, your screen should appear as follows. Click on the **My Profile** button.

If you want to create a Brand New Company or enter an existing company for the **first time**, click on **New Company Registration**. (**If you never been registered for the license type you are applying for**)

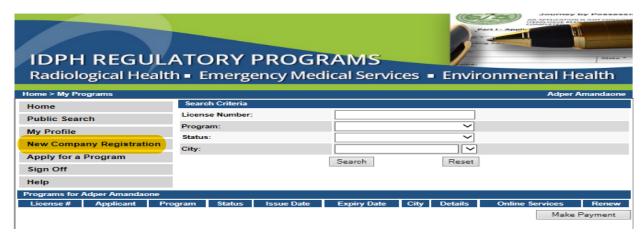

Enter company and address details. Click on **Continue.** Your screen should appear as follows:

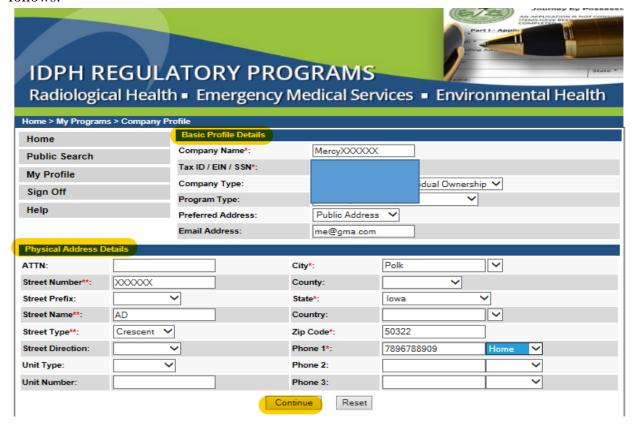

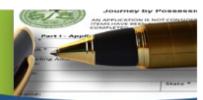

## IDPH REGULATORY PROGRAMS

Radiological Health • Emergency Medical Services • Environmental Health

| Home > My Profile                    |                    |           |                    |            |            |      |          |
|--------------------------------------|--------------------|-----------|--------------------|------------|------------|------|----------|
| Home                                 | Basic Profile D    | )etails   |                    |            |            | Р    | IN: 1892 |
| Sign Off                             | Name:              |           | Adper Amandaone    |            |            |      |          |
| Sign On                              | Date of Birth:     |           | 11/24/1991         |            |            |      |          |
| Help                                 | Email Address*:    |           | adperamandaone@gma |            |            |      |          |
|                                      | Preferred Address: |           | ~                  |            |            |      |          |
| Registered User's Memberships        | Physical Addres    | s Details |                    |            |            |      |          |
| MercyXXXXXXX                         | ATTN:              |           |                    | City*:     | Des Moines | ~    |          |
| incloy/00000t                        | Street Number**:   | 09        |                    | County:    | Page 💙     |      |          |
|                                      | Street Prefix:     | North 🗸   | ·                  | State*:    | lowa       | ~    |          |
|                                      | Street Name**:     | Oliver    |                    | Country:   | US         |      |          |
|                                      | Street Type**:     | Drive 💙   |                    | Zip Code*: | 56789      |      |          |
|                                      | Street Direction:  | ~         | •                  | Phone 1*:  | 8990900900 | Work | ~        |
|                                      | Unit Type:         | ~         |                    | Phone 2:   |            | Home | ~        |
| Select a Membership for your Actions | Unit Number:       |           |                    | Phone 3:   |            |      | ~        |
|                                      |                    | Continu   | Reset              |            |            | Addr | resses   |